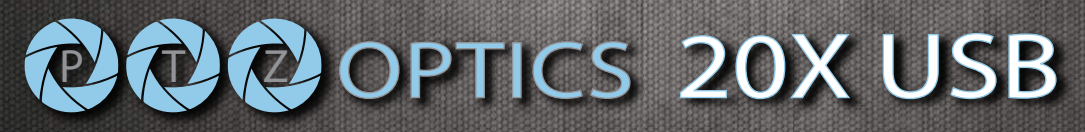

### Model Number: PT20X-USB-GY

# **PTZ OPTICS** Video Conferencing Camera

The PTZ Optics 20X-USB is a 1080p camera with 20X optical zoom for capturing HD video at long distances. With support for USB, HDMI and IP Streaming (H.264) this camera is ideal for broadcasting high definition video signals for broadcast or video conferencing applications.

## **KEY FEATURES**

- 60.7 degree wide-angle lens.
- High performance in low illumination situations.
- Full 1920x1080p HD Resolutions up to 30 frames per second.
- 2D and 3D noise reduction with our latest "low noise CMOS sensor".
- Conforms to UVC 1.0 & ONVIF IP Control Protocols
- RJ-45 H.264 Streaming port (Control Software is open source)
- HDMI, USB 3.0, IP Streaming (All Simultaneuos)

#### Camera & Lens

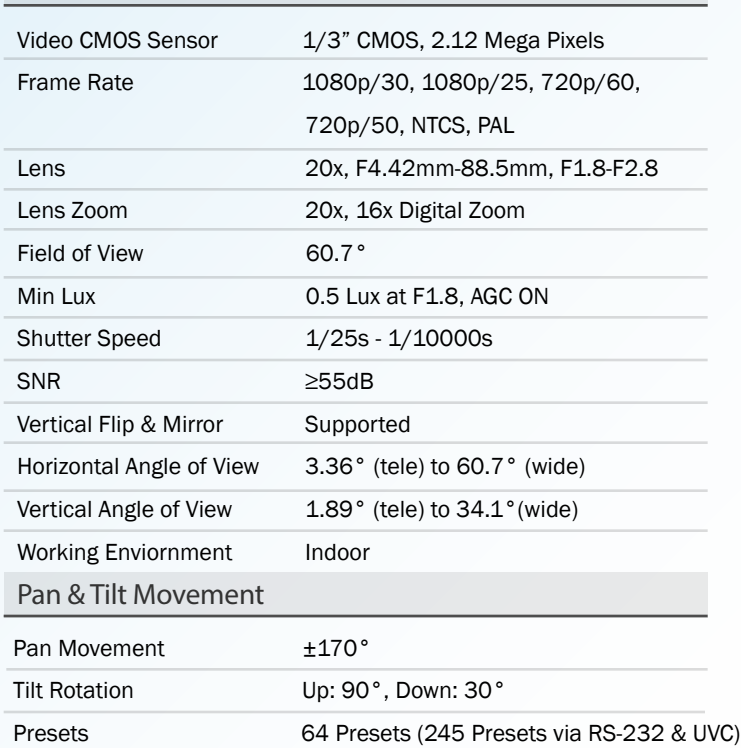

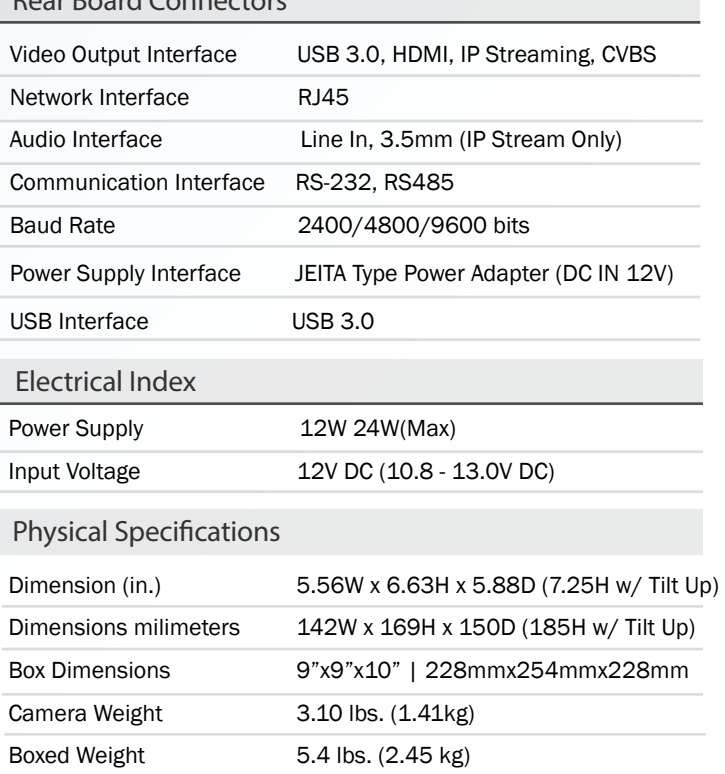

## **WHAT'S IN THE BOX**

20X Zoom USB 3.0 Camera Power Adapter + Cord IR Remote Control USB 3.0 Cable RS-232C Cable User Manual

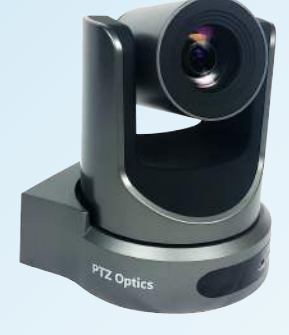

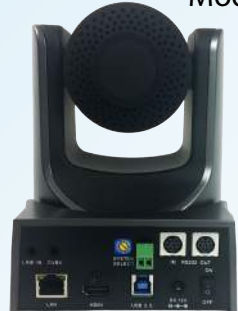

Rear Board Connectors

7. RJ45 Interface 8. HDMI Interface

9. USB 3.0 Interface

10. DC 12V Jack 11. Power Switch

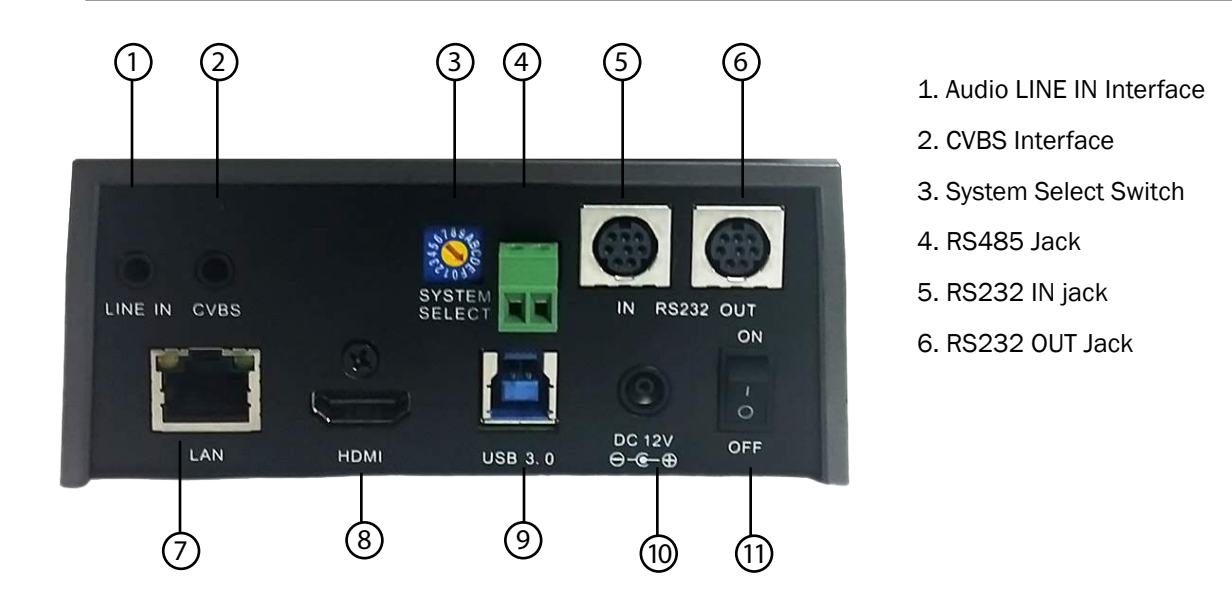

#### Ö O 6 **AMERA SELECT**  $\mathop{\raisebox{1pt}{\scriptsize\rm O}}\nolimits\mathop{\raisebox{1pt}{\scriptsize\rm O}}\nolimits$  $\circ$  $\mathfrak{D}$  $\sqrt{1}$ G €  $\Omega$ ⊙ ଟ  $\widehat{\tau}$ ╔  $\mathcal{F}$ **EAR PRES** (номе ь ∢ **BLC ON/OF** MENU ⊥ ▵ ROGUS DOZ.  $\triangledown$  $FI$   $F2$   $F3$   $F4$  $10$  $11$

#### 0. Standby Button

Press this button to enter standby mode. Press it again to enter normal mode. (Note: Power consumption in standby mode is approximately half of the normal mode)

1. Position Buttons

To set preset or call preset

2. \* Button

3. Set/Clear Preset Buttons

Set preset: Store a preset position [SET PRESET] + Numeric button (0-9): Setting a corresponding numeric key preset positionClear preset: Erase a preset position[CLEAR PRESET]+ Numeric button (0-9) Or: [\*]+[#]+[CLEAR PRESET]: Erase all the preset individually.

4. BLC (Backlight Compensation) ButtonBLC ON/OFF: Press this button to enable the backlight compensation. Press it again to disable the backlight compensation.(NOTE: Effective only in auto exposure mode) Note: If a light behind the subject, the subject will become dark. In this case, press the backlight ON / OFF button. To cancel this function, press the backlight ON / OFF button.

#### 5. Focus Buttons

Used for focus adjustment. Press [AUTO] adjust the focuses on the center of the object automatically. To adjust the focus manually, press the [MANUAL] button, and adjust it with  $[Focus +] (Focus on far object)$ and [Focus-] (Focus on near object)

#### 6. Camera Select Buttons

Press the button corresponding to the camera you want to operate with the remote controller.

7. # Button

#### 8. Pan/Tilt Control Buttons

Press arrow buttons to perform panning and tilting. Press [HOME] button to face the camera back to front

#### 9. Menu Setting

Menu button: Press this button to enter or exit the OSD menu

10. Zoom Buttons Zoom : Zoom In Zoom : Zoom Out

#### 11. Set Camera IR Address Buttons

[\*]+[#]+[F1]: Address1 [\*]+[#]+[F2]: Address2 [\*]+[#]+[F3]: Address3 [\*]+[#]+[F4]: Address4

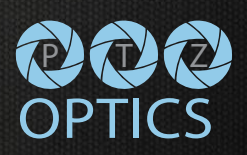